## **LESSON PLANS: SASKATCHEWAN**

Grade 2: Statistics and Probability

# 45-50 MINS

powered by

**Mathletics** 

### Outcome: SP2.1

• Demonstrate understanding of concrete graphs and pictographs.

### Introduction to Lesson  $\{\mathfrak{l}\}$  10 MINS

#### Teacher Background:

Ask the class what their favorite school subject is. Collect some data and discuss ways this can data can be displayed. Depending on the students' prior knowledge, they might say charts, graphs, a picture, tallies.

#### Ask students what they think a pictograph is.

- Why would it be used?
- What kind of information can it display?

#### On the interactive whiteboard, go to

#### Teacher Console > Demonstrations > Concept Search > Animated Maths Dictionary.

Search the term pictograph, and discuss the definition. If students have individual journals or dictionaries, have them write down the definition.

#### On the interactive whiteboard, go to

#### Teacher Console > Demonstrations > Concept Search > Concept Search.

In the Search field, search pictograph. These are interactive slides. For the first slide, teachers can ask the class, "What items are in your lunchbox?" Click on the name of the fruit and it will be displayed within the chart. After the data is collected, ask the students questions based on the data that was just collected.

### **III**, ITEMS NEEDED

- $\blacktriangleright$  Interactive whiteboard
- Mathletics teacher login
- Mathletics student login
- $\blacktriangledown$  Manipulatives
- Student handout from eBooks pages 14–16
- Math journals
- Computers/mobile devices

### **ASSESSMENTS**

- ◆ Observation
- ◆ Participation
- Reviewing completed worksheets
- Reporting results within the Mathletics Teacher Console of for curriculum
- Graphs created by the students.
- Teacher assessments within the teacher eBook- Grade 1. "Data and Chance," page 29

#### **ACCOMMODATIONS/ MODIFICATIONS**

- Create centre groups according to heterogeneous grouping
- Encourage students to click on "Something Easier"and "Something Harder" within Mathletics curriculum activities.
- Print off student worksheets from lower or higher grades.
- Provide various manipulatives.

### **EXTENSION OF LEARNING**

- Curriculum activities
- Extra worksheets from eBooks.
- Rainforest Maths: Grade 1—Data

## **LESSON PLANS: SASKATCHEWAN**

### Grade 3: Number

powered by

**Mathletics** 

### The Lesson

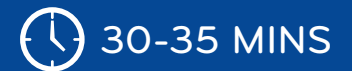

### **Centres**

• Background for teacher—Teachers can add more centres to the ones indicated below: for example, the main resource used in the classroom. For the eBook centre, please review which pages you would like the students to complete. Depending on how much work students can get done with each centre, rotation can occur about every 10 minutes. Groups will vary depending on class size.

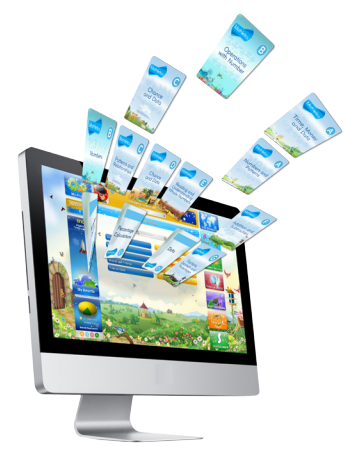

- o Centre 1: Computers/tablets—Have students complete curriculum activities within the student Mathletics site. Suggested activities under Statistics and Probability: Who has the Goods, Pictographs, and Make Graphs.
- o Centre 2: eBooks—page 14–16 in the Grade 1 "Chance and Data" student booklet. Student can work in pairs or complete individually.
- o Centre 3: Creating a Graph—Have the students create their own question and collect their data within the classroom. Students then can display the data with manipulatives provided by the teacher. This centre is for the construction of concrete graphs. If students need help with a model, have them click on Concept Search within their Student Console and search pictograph.
- Extra-time activity/cross-curriculum activity: Collect Mathletics certificate data. Have the students collect the Mathletics certificates they earned. Brainstorm as a class on best way to display this data in the classroom. Students can create their own pictures of the certificates they earned and place it on the classroom chart.

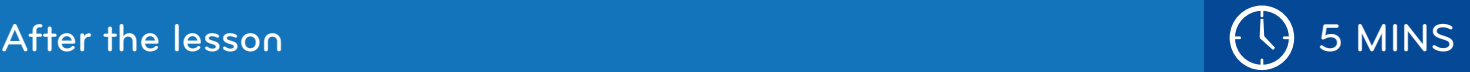

- Have the students share with a partner beside them on what they learned today. Have them discuss key concepts, such as how they collect the data, what is a pictograph, how they created their graphs, did they find anything interesting in the data and so forth.
- Teachers can also close the lesson with a one page assessment. This is located in eBooks > Grade 1 > Chance and Data > page 29.

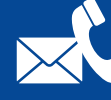